## ITF203B サンプルソフト(VB6) 取扱説明書

## 2010/9/7

岩通計測株式会社

1.概観

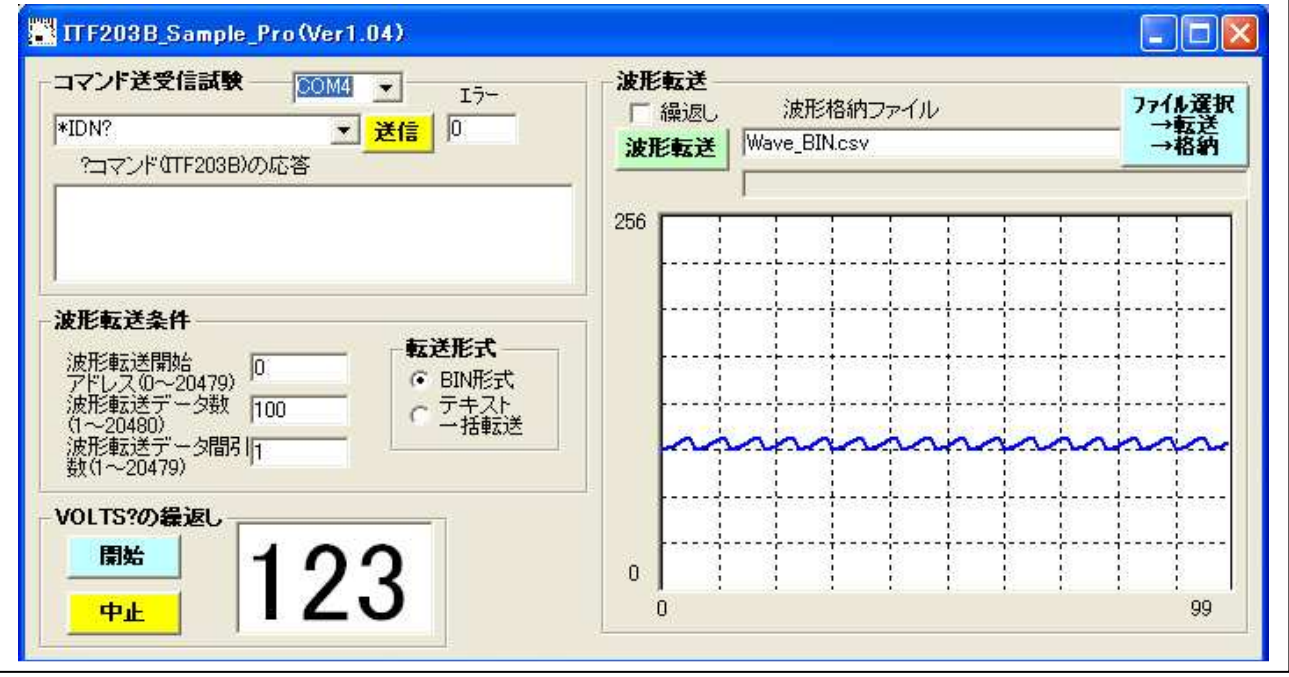

- 2.機能
	- a.コマンド送受信
	- b.波形の転送/表示/ファイル格納

2種類の転送形式があります。

- (a) BIN 形式
- (b) NR1 形式
- c.波形の転送/表示の繰返し試験
- d.AD 値読出しの繰返し試験
- 3.操作
	- 3.1 コマンド送受信試験

使用にある全部のリモートコマンドを個別に送受信します。

3.2 波形転送条件 波形転送開始アドレス、転送データ数、波形転送形式を設定します。 3.3 波形転送

波形転送を繰返し行います。

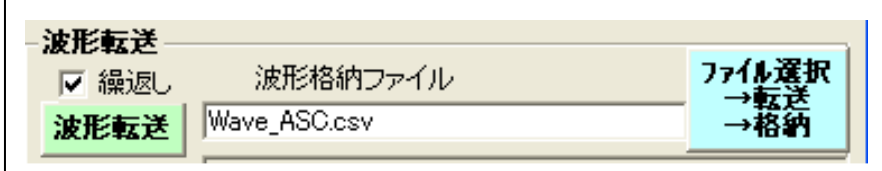

□繰返し :波形転送を繰り返します。

波形転送 :転送開始。

波形転送中に、記録/停止を行っても、続行します。

但し、一時、波形は乱れます。

また、記録の場合、0になってしまう場合があります。

ファイル選択転送格納:ファイルを選択して、転送して、格納します。

- 3.4 VOLTS?の繰返し
	- a. 右側の<VOLTS?>クリックで開始してください。 AD 読み出し値を約1秒間隔で表示します。 バックは交互に変化します。 プログレスバーも動きます。 <中止>まで、繰り返します。 b. <中止>クリックで中止します
- 4.備考
	- a.本ソフトを編集、実行するには WindosXP(SP3)と Microsoft Visual Basic6.0 が 必要です。
	- b.RS ドライバソフトは、Microsoft mscomm.ocx を使用しています。
	- c.USB ドライバ 岩通計測(株)の HP からダウンロードして下さい。